## **NEW PROCESS:**

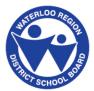

## How to Check Elementary Class Assignments

Waterloo Region District School Board is committed to keeping your children safe. To comply with privacy legislation we are changing the way we communicate elementary students' home classrooms for September 2018. Class lists will no longer be posted on the outside windows or doors of your child's school.

If you are a parent using School-Day, you will be able to view classroom information starting **August 31, 2018 at 5:00 p.m.** Steps are listed below on how to do so. If you do not use School-Day, class lists will be available inside the school on the first day of classes. Teachers will also have the class lists available on the morning of September 4 to help determine the location of your child's classroom.

## How to check your child's class assignment

1. Class assignments are available on August 31, 2018 at 5:00 p.m. Please log into School-Day (http://www.school-day.com) and click on the "All Students" drop down box, to show your child's name. If you have not signed up for School-Day instructions are available on our website (http://schools.wrdsb.ca/school-year-information/action-required/using-school-day/).

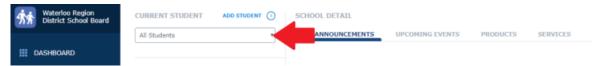

2. Once you have selected your child's name, click "Schools and Groups" in the blue left hand menu, then select "Your Classes" from the pop-out menu.

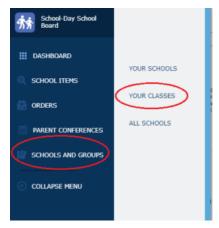

3. You will now be able to see the homeroom classroom that your child has been placed in. Individual schools will be sending out further information about the teachers for each classroom.

Please note: Class lists are subject to changes up until the morning of the first day of school.

These instructions can also be found in the Quick Links at www.wrdsb.ca